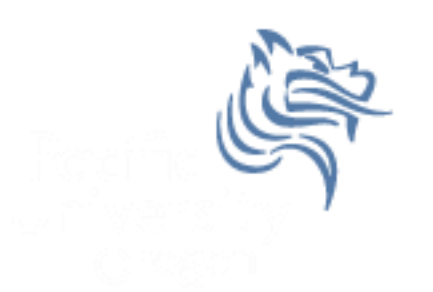

# CS260 Intro to Java & Android 04.Android Intro

#### Winter 2014

Winter 2014 **CS260** - Intro to Java & Android 1

## Android - Getting Started

- Android SDK contains:
	- API Libraries
	- Developer Tools
	- Documentation
	- Sample Code
- Best development environment is Eclipse with the Android Developer Tool (ADT) plugin which integrates developer tools

## Android Portability

 Android applications run within the Dalvik virtual machine

- Development Platforms:
	- Windows (XP, Windows, 7, 8)
	- Linux
	- Mac OS 10.4.8 or later (Intel chips only)

## Android HelloWorld Application

#### • File -> New -> Android Application Project

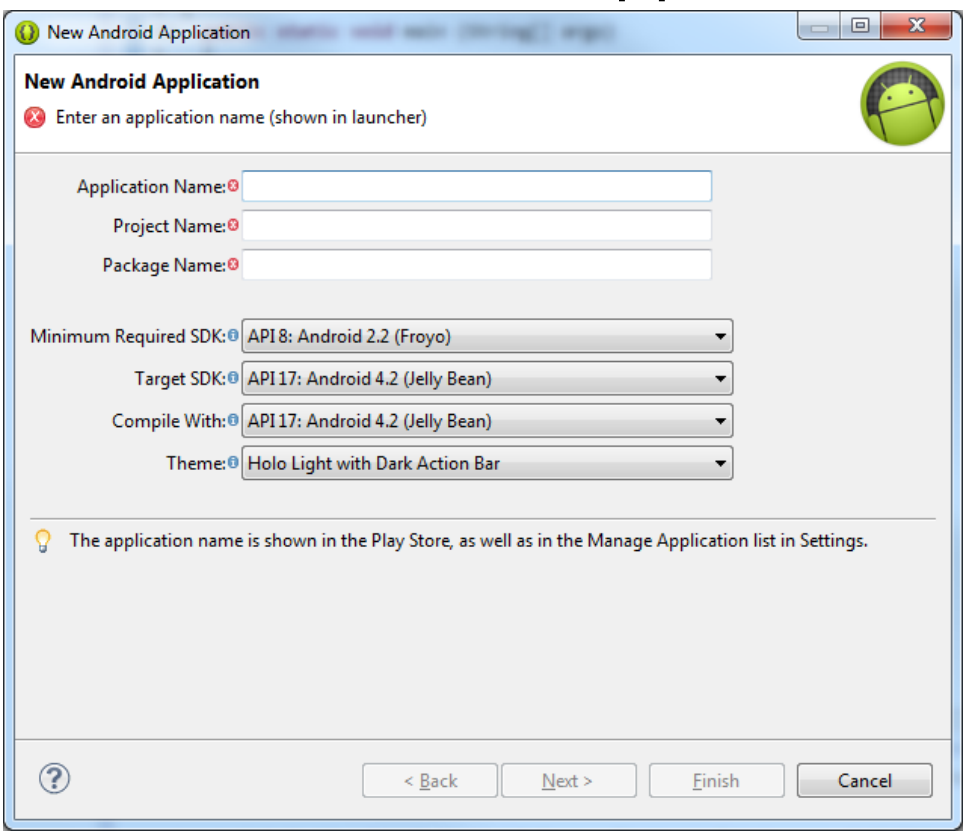

#### New Android Project

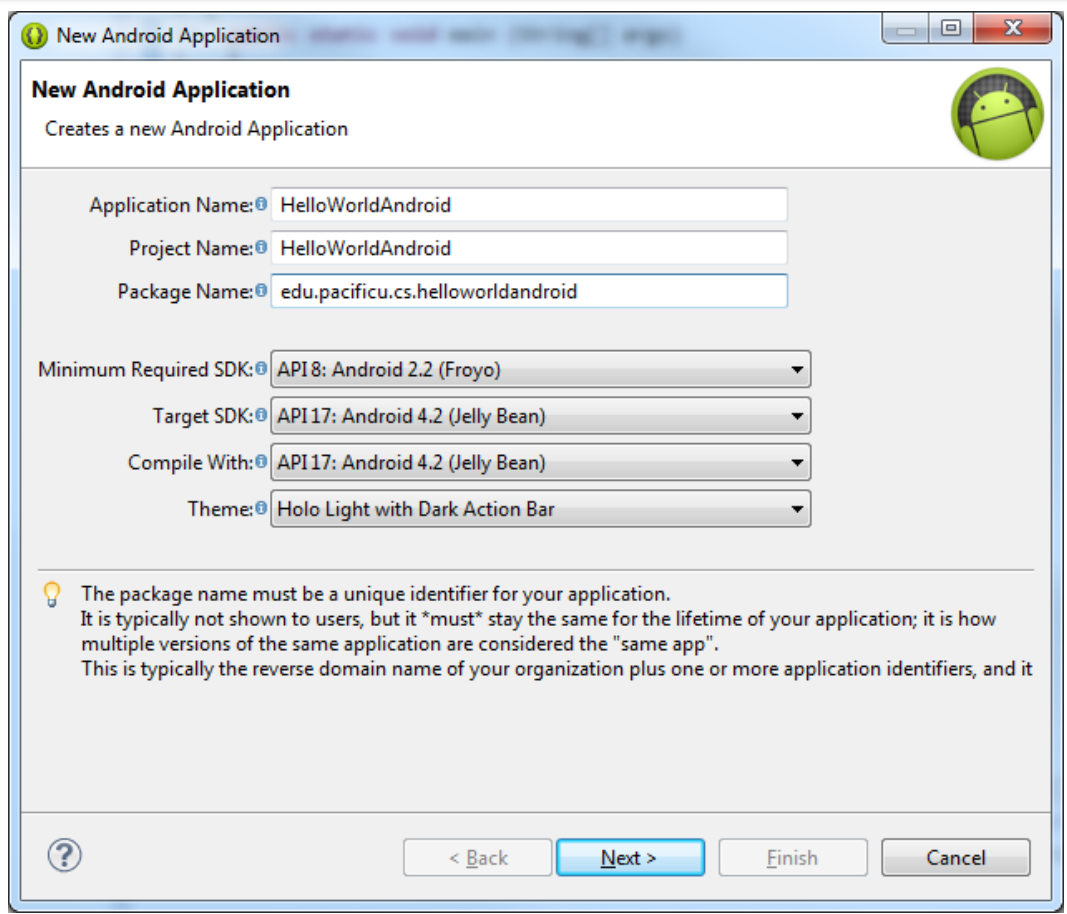

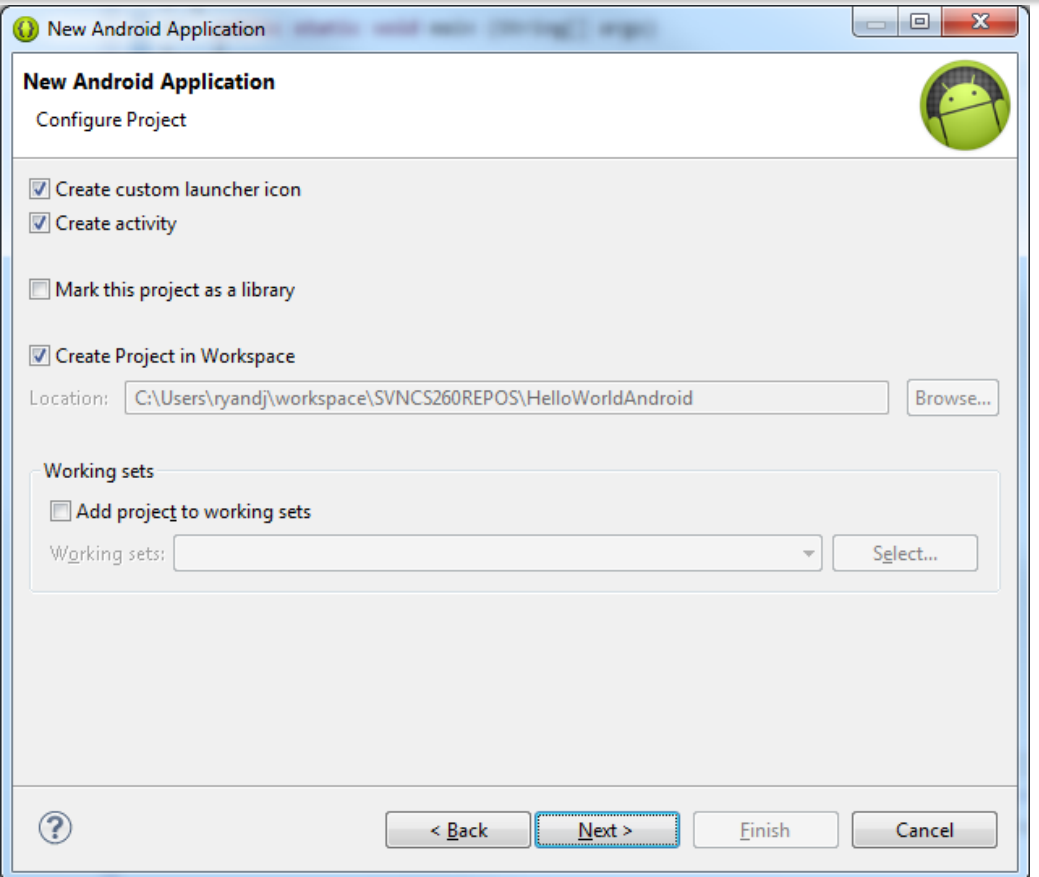

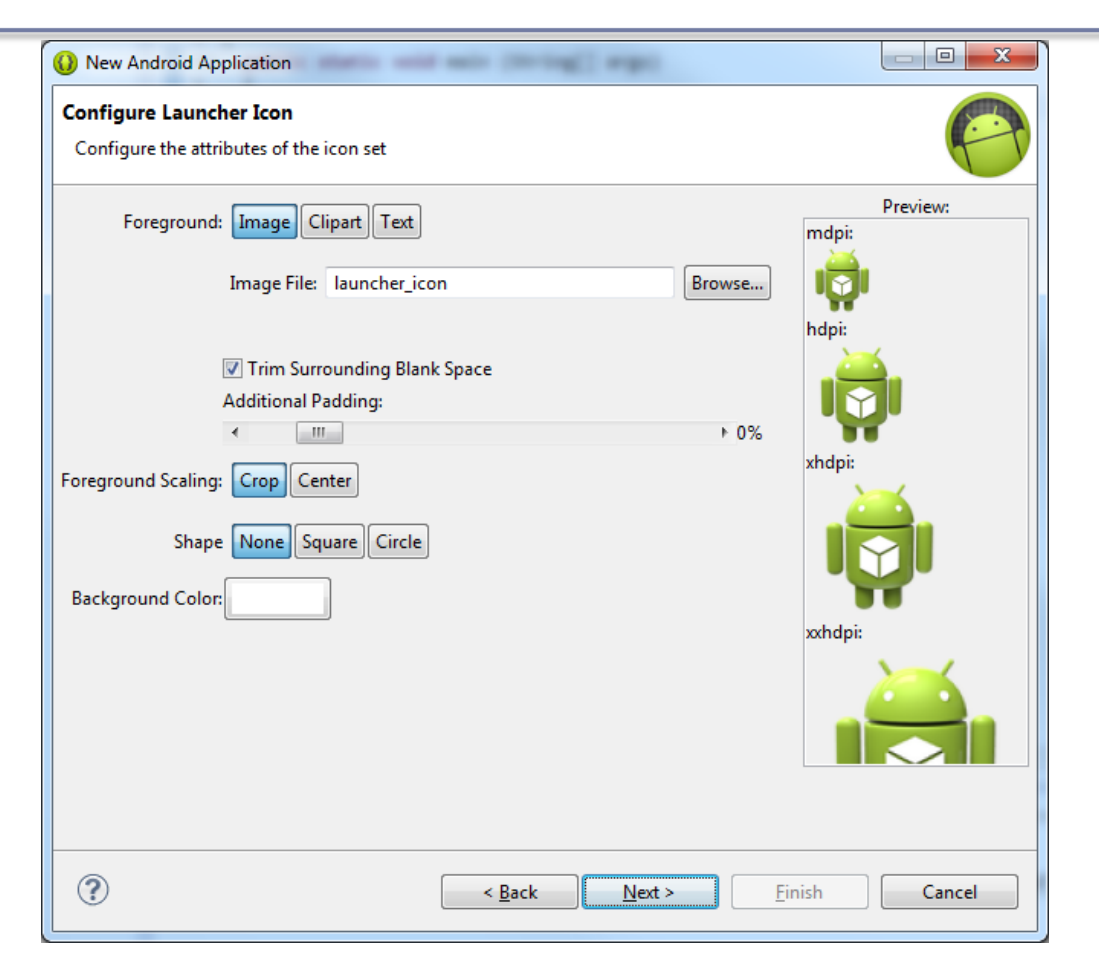

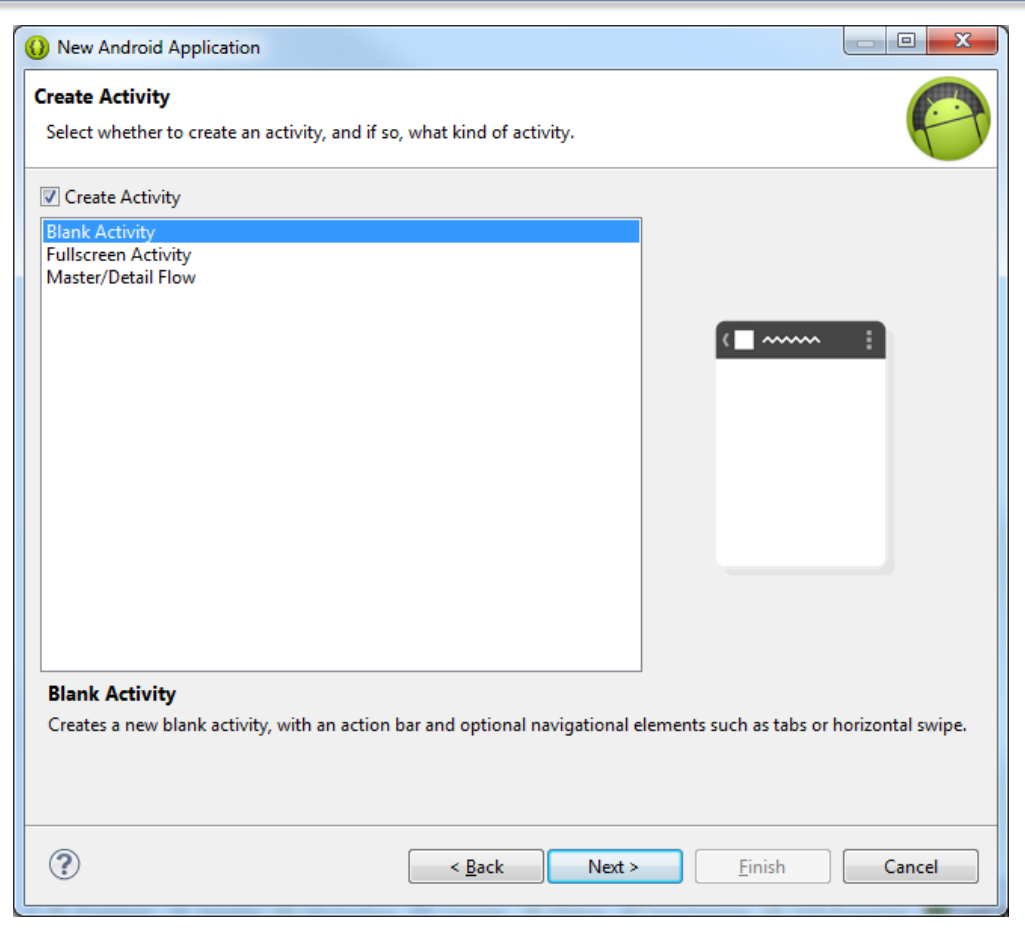

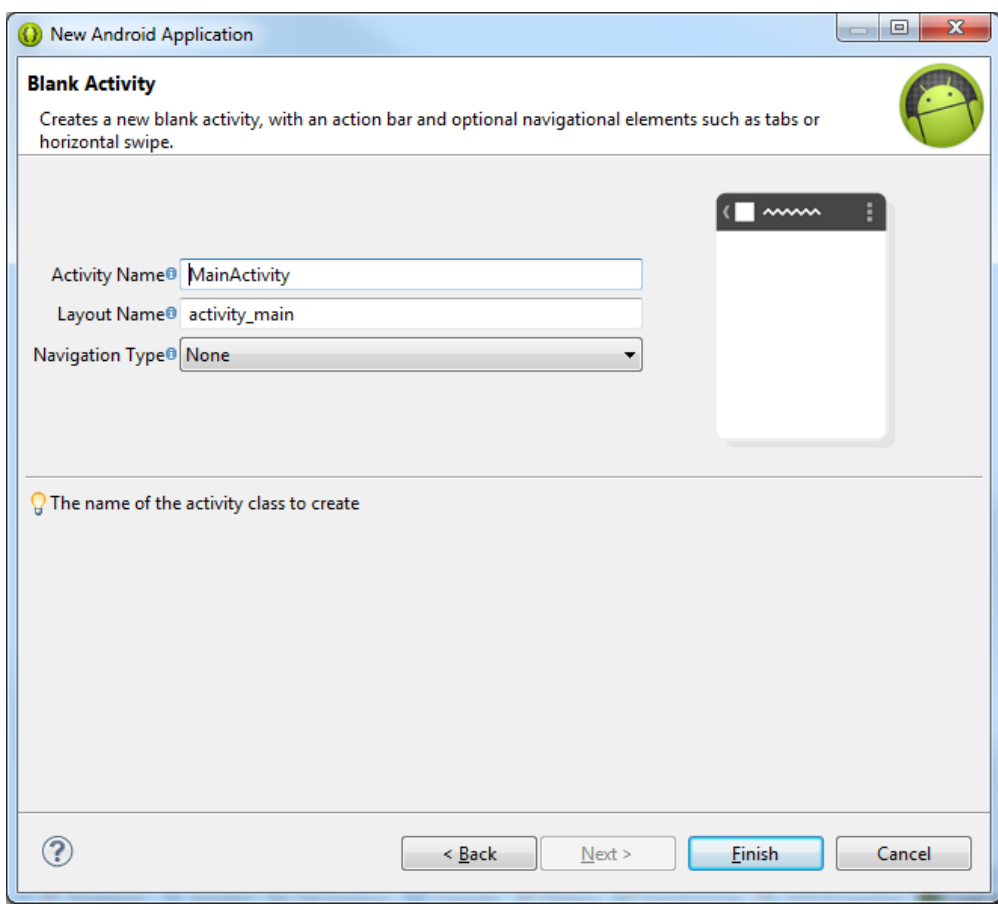

#### Click "Finish" takes us to

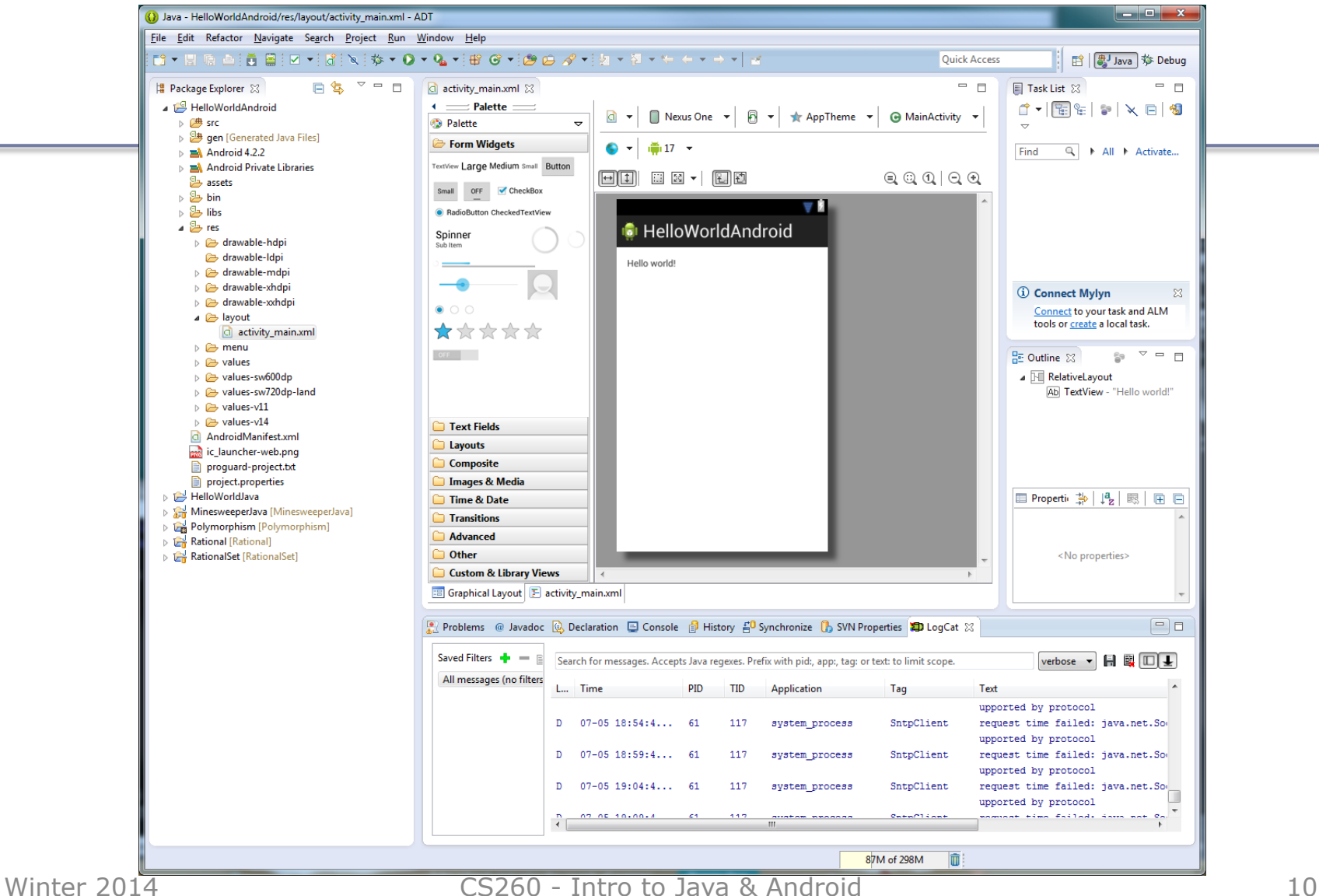

#### Run the Android Application

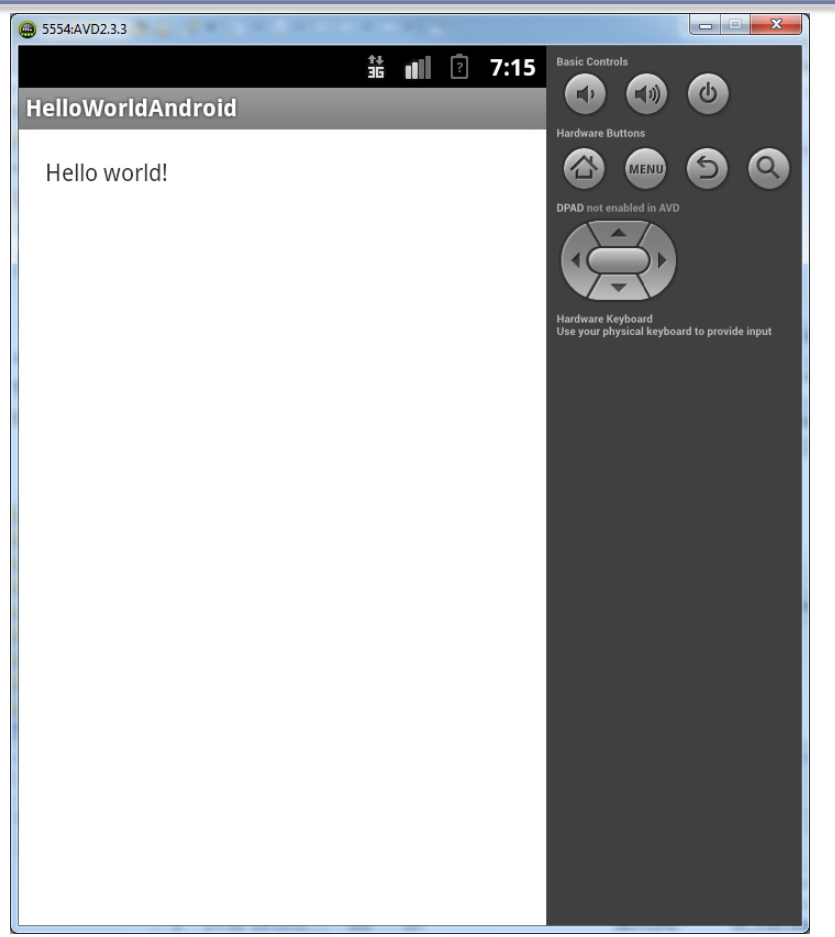

### HelloWorldAndroid Project

```
J MainActivity.java 23
d activity_main.xml
  1 package edu.pacificu.cs.helloworldandroid;
   \overline{2}30 import android.os.Bundle;
   4 import android.app.Activity;
   5 import android.view.Menu;
   6
     public class MainActivity extends Activity
   7
   8
     \overline{f}9
        @Override
 10<sup>°</sup>protected void onCreate (Bundle savedInstanceState)
\blacktriangle11
 12super.onCreate (savedInstanceState);
 13setContentView (R.layout.activity main);
 14
 15
        Υ.
 16
 17<sup>°</sup>@Override
        public boolean onCreateOptionsMenu (Menu menu)
^{\triangle}1819
        €
          // Inflate the menu; this adds items to the action bar if it is present.
  20
          getMenuInflater ().inflate (R.menu.main, menu);
  21
  22
          return true;
  23
        Τ.
  24
 25}
```
## Running Your Android Application

- Before you can run an Android application, you need to create a new Android Virtual Device (AVD)
	- Window->Android Virtual Device Manager
	- Create whatever virtual device you want
	- Create an SD Card if you want

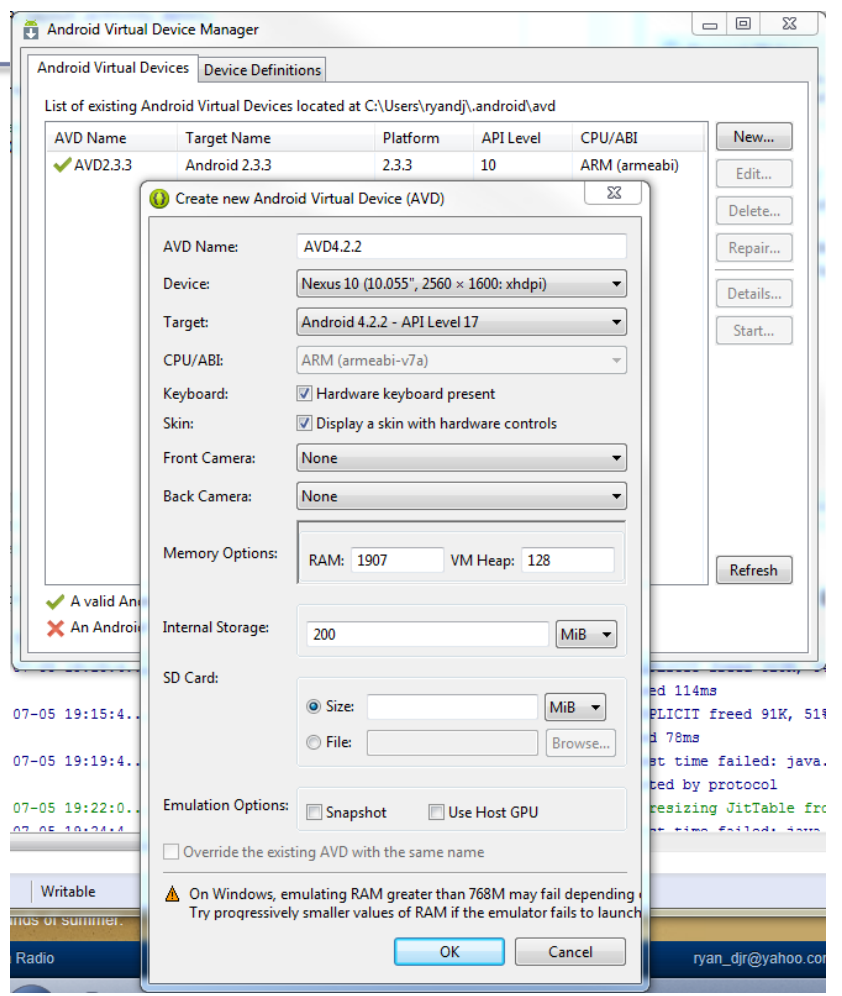

Winter 2014 **CS260** - Intro to Java & Android 13

## A Quick Look At HelloWorld

```
d activity_main.xml
                                D MainActivity.java 23
                 package edu.pacificu.cs.helloworldandroid;
              2
              30 import android.os.Bundle;
              4 import android.app.Activity;
              5 import android.view.Menu;
              6
                 public class MainActivity extends Activity
              8
              9
             10^\circ@Override
                   protected void onCreate (Bundle savedInstanceState)
            \blacktriangle 11
             1213
                     super.onCreate (savedInstanceState);
             14
                     setContentView (R.layout.activity main);
             15
                   \mathcal{F}16
             17<sup>°</sup>@Override
                   public boolean onCreateOptionsMenu (Menu menu)
            \triangle18
             19
                     // Inflate the menu; this adds items to the action bar if it is present.
             20
             21
                     getMenuInflater ().inflate (R.menu.main, menu);
             22
                     return true;
             23
                   ₹
             24
             25
                - 1
Winter 2014 CS260 - Intro to Java & Android 14
```
#### Important Android Dates

- Google acquires Android, August 2005
- Open Handset Alliance (OHA) announced, November 2007. OHA developed Android and is "…committed to commercially deploy handsets and services using the Android Platform." [10]
- First Android Phone, G1, October 2008
- Android SDK 1.0, October 2008

#### What is Android?

- Android is a software stack (set of programs working together) for mobile devices that includes:
	- an operating system
	- middleware
	- applications

#### Android Architecture

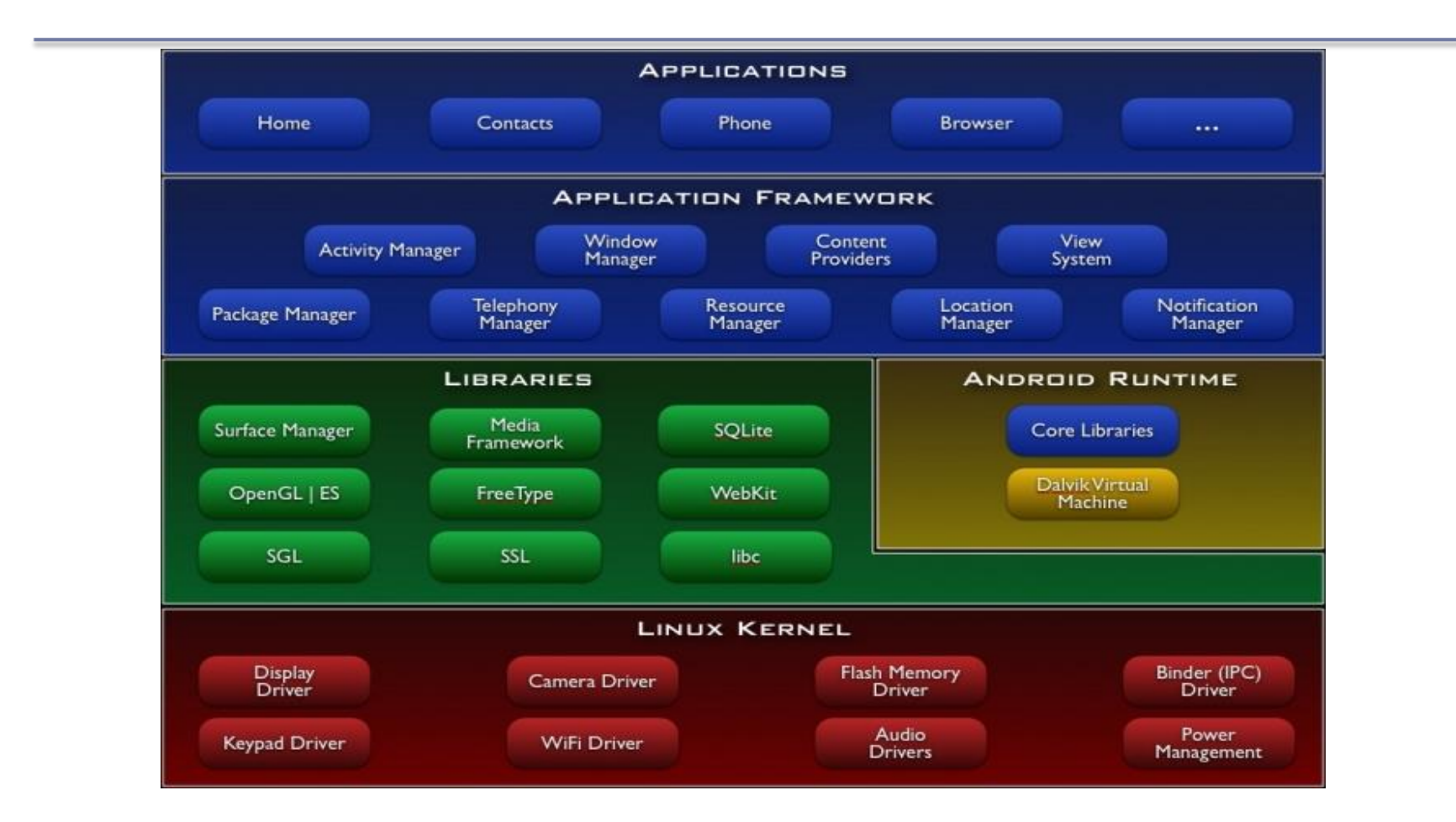

Winter 2014 CS260 - Intro to Java & Android 17

#### Linux Kernel

- Android relies on Linux version 2.6 (3.x from Android 4.0 Ice Cream Sandwich) for:
	- memory management
	- process management
	- security
	- networking
- You will not make Linux system calls
- Some utilities interact with Linux
	- e.g. adb shell

## adb shell

- With an emulator running, open a Windows command shell
- Type adb shell
- Type Is

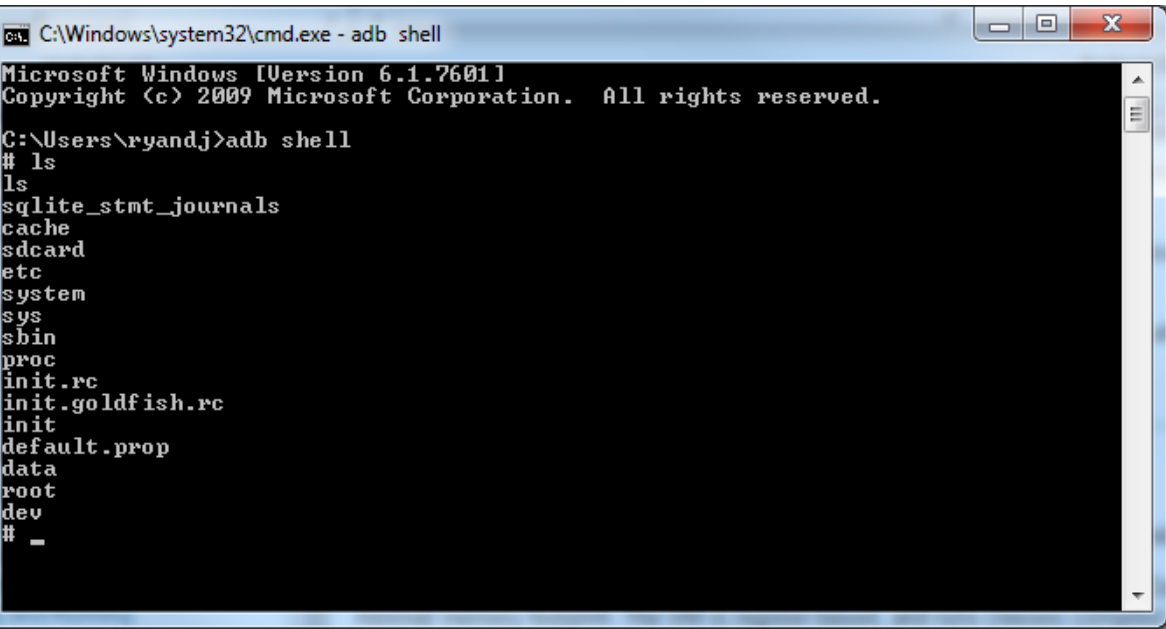

• Now you can examine the Linux file system of the phone which aids in in debugging

#### Native Libraries

- $\bullet$  The native libraries are written in C & C++
- The libraries are exposed through the Application framework

## Application Framework

- Android developers have access to the same framework APIs use by the core applications
- Services and systems for applications include:
	- **Views** including lists, grids, buttons, ....
	- **Content Providers**  methods for accessing data
	- **Resource Manager**  organizes non-code resources such as strings and layout files
	- **Notification Manager**  displays custom alerts
	- **Activity Manager**  manages lifecycle of applications

### Android Runtime

Every Application:

- Runs in its own process space
- Has a separate instance of the Dalvik VM
	- The Dalvik VM uses the Linux kernel for functionality such as threading and low-level memory management
	- Dalvik VM != JVM
- All Android code is written in Java and run within the Dalvik VM

#### What is Dalvik?

- Dalvik is a VM optimized for low memory requirements
- Android code is compiled into bytecodes executed by the Dalvik VM
- bytecodes are machine-independent instructions

## Android Applications

- Apps are written in Java
- Code is compiled into Android package (.apk file)
- All code (including data & resource files) in .apk is one application

## Android Application Specifics

- Android is a multi-user Linux system where each application is a user
- Only one application is visible at a time
- Each process has its own VM running an application in isolation
- Two or more applications can share data
- Applications consist of one or more activities

## What is an Activity?

- An Activity represents a single screen with a UI
- Ex: Email Application consists of activities for
	- Showing list of emails
	- Composing an email
	- Reading an email
- Each activity is independent
- Other applications can use a particular activity if the email application gives permission to do so

### Activity Lifecycle

Activity – a process that performs some specific action

- Every Android application is made up of one or more activities managed on an Activity Stack (AS) or the "back stack".
- A new activity is always placed on top of the AS and then becomes the running activity.
- The AS is LIFO; therefore, when the Back button is pressed the current activity is popped and destroyed

#### Activity Lifecycle Visual

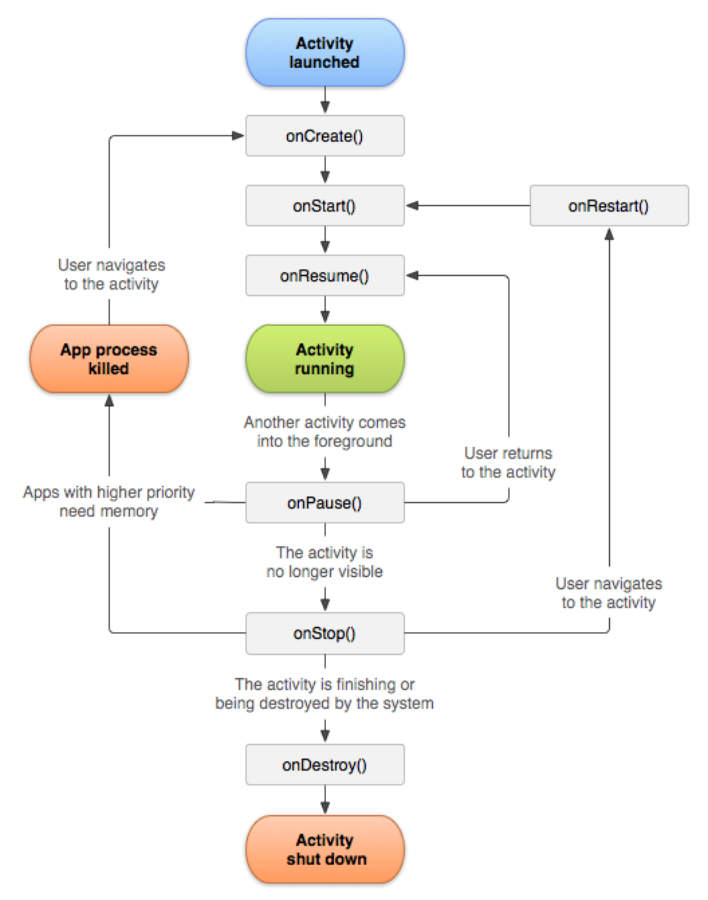

Winter 2014 **CS260** - Intro to Java & Android 28

#### Activity States

An activity has essentially four states:

- **running** in the foreground of the screen
- **paused** lost focus but still visible with all state maintained
	- $\triangleright$  How? A new activity that is transparent or not full sized is running on top of the stack
- **stopped** a new activity completely obscures another activity
	- $\triangleright$  The stopped activity is no longer visible
	- $\triangleright$  State is maintained
- **destroyed** the activity must be completely restarted and the state information must be

## Activity Skeleton

 $\overline{7}$ K 8 9⊝ @Override protected void onCreate (Bundle savedInstanceState)  $\triangle 10$ { // The activity is being created 11 super.onCreate (savedInstanceState); 12  $13$ Τ. 14<sup>e</sup> @Override  $^{\triangle}15$ protected void onStart () { // The activity is about to become visible 16 17 super.onStart (); 18 ₹. 19<sup>e</sup> @Override  $\triangle 20$ protected void onResume () { // The activity has become visible (is is now "resumed") 21 22 super.onResume (); 23 ₹. 24<sup>e</sup> @Override  $\triangle$  25 protected void onPause () { // Another activity is taking focus 26 27 super.onPause (); 28 Τ. 29<sup>⊝</sup> @Override  $\triangle$ 30 protected void onStop () { // The activity is no longer visible (it is now "stopped") 31 32 super.onStop (); 33 Τ. 34<sup>e</sup> @Override  $\blacktriangle$ 35 protected void onDestroy () { // The activity is about to be destroyed 36 super.onDestroy (); 37 38 ₹. ≋39⊝ @Override protected void onRestart () 240 { // The user returns to the activity 41 super.onRestart (); 142 43 ₹.

### ActivityLifeCycleDemo Application

Check out the Android Project **ActivityLifeCycle** from the class repository

- 1. Import project into your workspace
- 2. Let's take a look at the source code
- 3. Run the application

Q1: What is the difference between hitting the home button and back button?

Q2: What is Log.v and how can it be used?